#### *Zur Nutzung der Forschungsprojektdatenbank, Stand: 10.10.2022*

#### **Ziel und Nutzen**

Ziel ist die Schaffung eines aktuellen und möglichst vollständigen Überblickes über die Forschungsprojekte an der Fakultät, der letztlich auf den Forschungsseiten der Fakultät veröffentlicht wird. Zu diesem Zweck wurde eine eigene webbasierte Applikation entwickelt, die Forschende in die Lage versetzt, Informationen über ihre Projekte selbst anzulegen, zu bearbeiten und zu veröffentlichen. Dabei ist es den Usern größtenteils selbst überlassen, welche Informationen sie bereitstellen wollen.

Vorteile sind:

- 1. Die Forschenden behalten den Überblick über ihre eingetragenen Projekte und können diese aktuell halten (z.B. wenn sich aus dem Projekt eine Publikation, eine Tagung oder Ähnliches entwickeln sollte).
- 2. Die Datenbanklösung sorgt für einen einheitlichen Auftritt der Forschungsprojektinformationen.
- 3. Bei Bedarf können über eine API-Schnittstelle bestimmte Forschungsprojektinformationen auch auf anderen Webseiten eingebunden werden (z.B. auf Institutsebene).
- 4. Die Forschungsprojektinformationen sind auf den Imperia-Seiten der Fakultät filterbar und durchsuchbar

## **Anmeldung**

Die Forschungsprojektdatenbank ist hier zu erreichen: [Forschungsprojektdatenbank](http://132.252.189.87:8888/)

Der Benutzername entspricht ihrer Uni-Mailadresse. Das Passwort wird ihnen von der Administration der Forschungsprojektdatenbank zur Verfügung gestellt. Sollten Sie noch keinen Zugang zu der Forschungsprojektdatenbank haben, beantragen Sie bitte [hier](https://www.uni-due.de/geisteswissenschaften/forschung/anmeldung) einen neuen Zugang.

# **Ein neues Projekt anlegen**

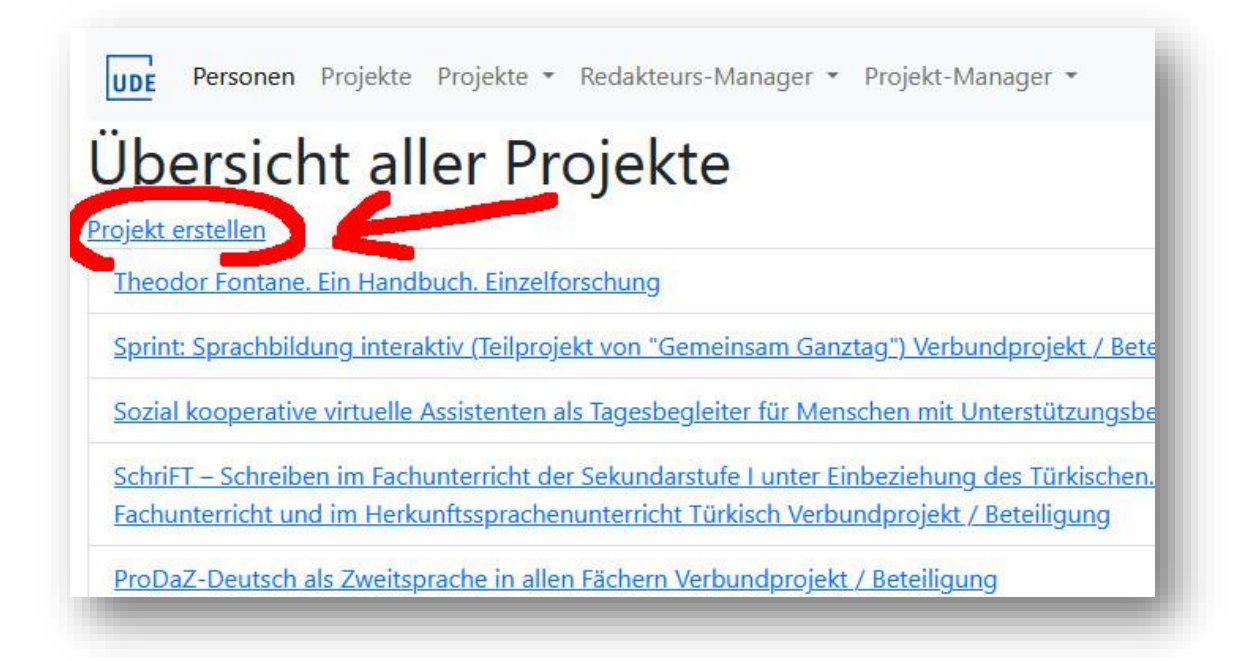

# **Pflichtfelder**

Die mit einem \* gekennzeichneten Felder sind Pflichtfelder und müssen ausgefüllt werden, damit das Projekt freigegeben werden kann.

Pflichtfelder sind:

- Projekttitel
- Beschreibung
- Mindestens ein(e) Projektverantwortliche(r)
- Universität, Fakultät, Institut, Abteilung (in den meisten Fällen sind diese Informationen bereits durch die Art ihren Accounts bekannt und werden vorausgefüllt)
- Projektart (Einzelforschung, Verbundsprojekt/Beteiligung, Dissertation, Habilitation)

#### **Personen auswählen und anlegen**

Für die Auswahl der Projektverantwortlichen, der Projektmitarbeiter und bei der Angabe von Autoren oder Herausgebern beim Anlegen einer Publikation, greift die Forschungsprojektdatenbank auf eine Personendatenbank zu, die von den Accounts unabhängig ist.

Personen werden in der Liste durch einfaches Klicken mit der linken Maustaste ausgewählt. Es können auf die Art mehrere Personen ausgewählt werden.

Benutzen Sie um die gewünschten Personen zu finden unbedingt den Filter.

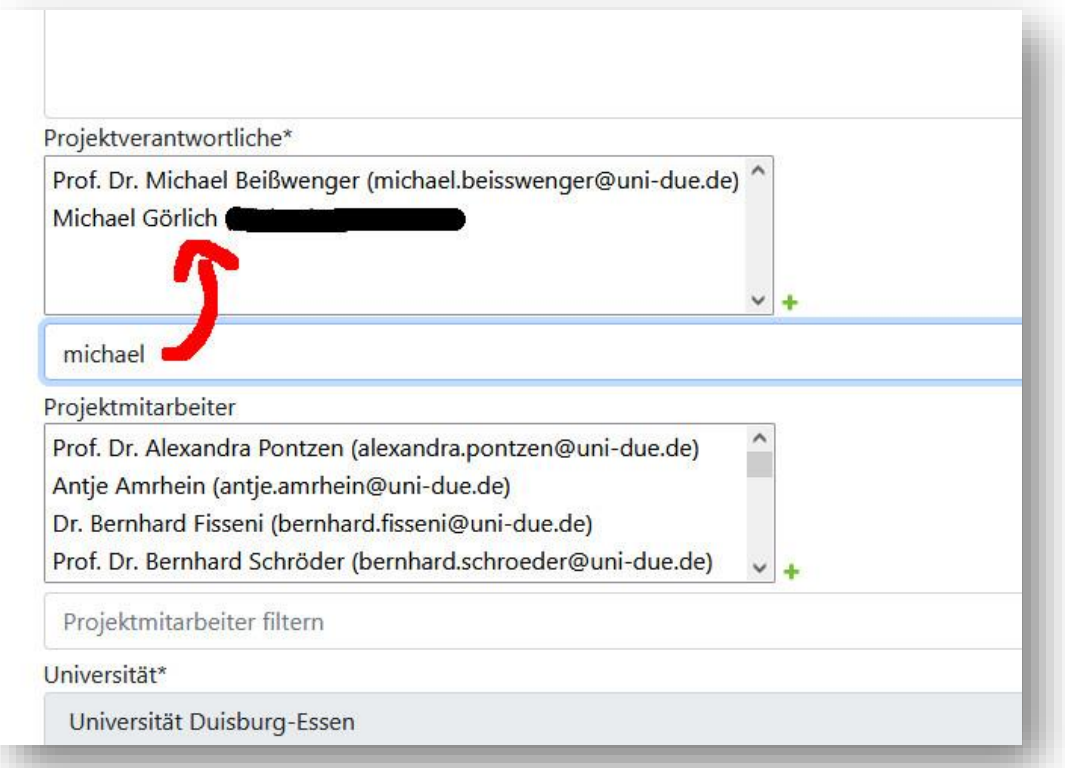

Sollte eine Person noch nicht in der Datenbank gelistet sein, können Sie diese über das + Symbol selbst anlegen. Dazu wählen Sie ggf. einen akademischen Titel aus und geben Vor-, Nachname und eine gütige Mailadresse an. Sobald Sie die Person angelegt haben, ist diese automatisch ausgewählt.

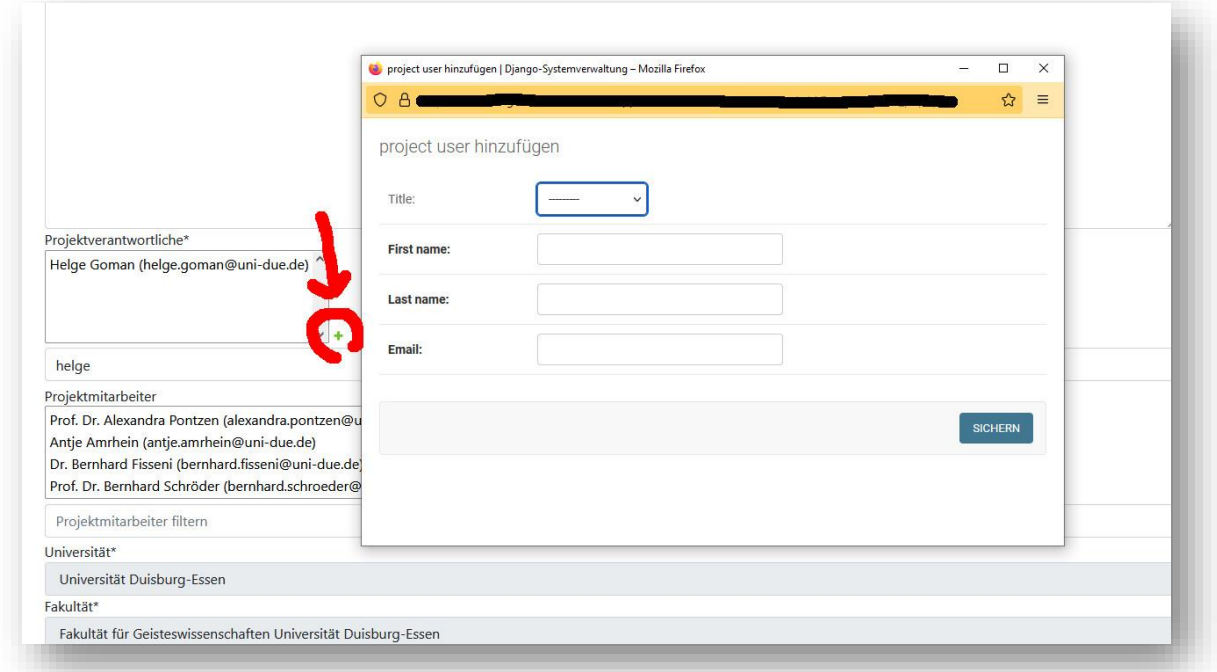

## **Abschicken**

Wenn Sie mindestens alle Pflichtfelder ausgewählt haben, können Sie Ihr Projekt "abschicken". Sie gelangen zu einer Seite, auf der Sie das Projekt mit weiteren Informationen (Förderung, Output und Publikationen.) versehen können oder es "Zur Überprüfung einreichen". Es wird dann vom Forschungsprojektdatenbank-Team geprüft und üblicherweise in kurzer Zeit auf den Forschungsprojektseiten der Fakultät veröffentlicht.

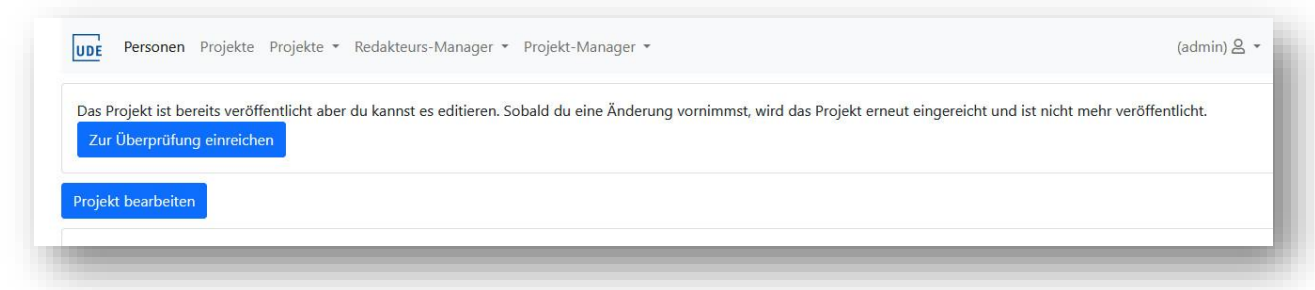

## **Förderung**

Unter dem Button "Förderer anlegen" haben Sie die Möglichkeit eine Förderungsart, eine Förderinstitution und optional eine Förderungssumme anzugeben. Möchten Sie keine Auskunft über die Höhe der Förderung geben, lassen Sie den Wert auf "0". Die Summe wird dann nicht ausgegeben. Sollte die Förderinstitution oder die Art der Förderung, die Sie angeben wollen, noch nicht in der Liste sein, schreiben Sie bitte eine Mail an [forschung@geisteswissenschaften.uni-due.de.](mailto:forschung@geisteswissenschaften.uni-due.de)

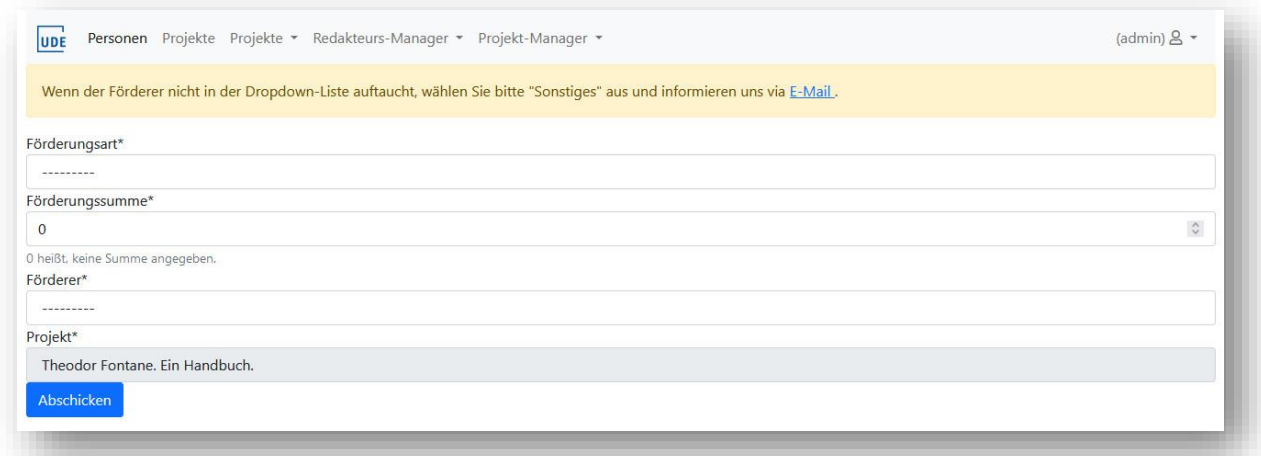

# **Output**

Unter dem Punkt 'bisheriger Output' können Sie in Freitextfeldern alle Arten von Projektoutputs beschreiben, die keine Publikationen sind, z.B. entwickelte Tools, Datenbanken und Applikationen, Workshops oder Tagungen oder eine Webseite.

## **Publikationen**

Unter dem Punkt "bisherige Publikationen" haben Sie die Möglichkeit Monografien, Aufsätze oder Herausgeberschaften anzugeben.

Möchten Sie z.B. einen Aufsatz in einem Sammelband anlegen, dann nutzen Sie die Option "Aufsatz im Sammelband". Geben Sie hier zunächst die Angaben über ihren Aufsatz an, schauen Sie anschließend nach, ob der entsprechende Sammelband bereits in der Liste aufgeführt ist. Sollte dieser nicht vorhanden sein, können Sie über das + Symbol die Angaben zu dem Sammelband ausfüllen.

## **Weitere Informationen**

Nutzen Sie gerne die Guides und Tutorial-Videos auf der Seite: <https://www.uni-due.de/geisteswissenschaften/forschung/anleitung>

Bei weiteren Fragen, technischen Schwierigkeiten und Verbesserungsvorschlägen nutzen Sie bitte die Mailadresse[: forschung@geisteswissenschaften.uni-due.de](mailto:forschung@geisteswissenschaften.uni-due.de)